## **Durations**

| Online Help Project - PicturesTol                                                                                                    | Exe Deluxe (64-bit)            |                      |            |                           |                      | _         | o x          |
|----------------------------------------------------------------------------------------------------|--------------------------------|----------------------|------------|---------------------------|----------------------|-----------|--------------|
| File Publish Project Slide Set                                                                                                    |                                |                      |            |                           |                      |           |              |
| 🍺 🖻 🕨 📕 🌗 🦿 e                                                                                                    | D: 🔤 🔺                         | Comme                | nt 🔽       | 🛛 📧 Change Image File     | 1 Add Audio or Voice | 🔀 Preview | Publish Show |
| <ul> <li>Windows (C.)</li> <li>Data (D.)</li> <li>Backup</li> <li>Desktop</li> <li>Douments</li> <li>Downloads</li> <li>Images</li> <li>9200</li> <li>D750 NEF</li> <li>D7200 NEF</li> <li>Favourites</li> <li>Michael</li> <li>MP4</li> <li>Online Help Images</li> <li>Scans</li> <li>Sony RAW</li> <li>Test</li> <li>Music</li> <li>Pictures</li> <li>Pictures</li> <li>Pictures</li> <li>Pictures</li> <li>Yindeos</li> <li>Z Pavilion</li> <li>Z XP</li> </ul> | r.<br><br><br><br><br><br><br> |                      |            |                           |                      |           |              |
| BD-RE Drive (E:)                                                                                                    | 011aTwirl.jpg                  | 00:12.001            |            |                           |                      |           | 00:07 53     |
| Transition Effect Duration                                                                                                    |                                |                      |            |                           |                      |           |              |
| Slide Duration                                                                                                    |                                |                      |            |                           |                      |           |              |
| Project Options Slide Opt                                                                                                    | tions Slide Style Obj          | ects and Animation x |            |                           | ^ <b>—</b>           | Slides    | Timeline     |
| Slide 1 of 1   Full duration                                                                                                    | on: 7.0 s Duration: 7.0 s      | 1920 x 1080   349 KB | D:\Images\ | Online Help Images\004atv | wirl.jpg             |           |              |

## **Default Durations**

- The Default Transition Type and Duration are set in Project Options / Transitions
- The Default Slide Duration is set in Project Options / Main

## **Slide Durations**

- To change the Transition Type and Duration for a slide or multiple slides go to Slide Options / Transition
- The Transition Duration can also be changed by entering a value directly into the box in the Slide(s)
- To change the Slide Duration for a slide or multiple slides go to Slide Options / Main
- The Slide Duration can also be changed by entering a value directly into the box in the Slide(s)
- To select Contiguous Multiple Slides click on the first slide and Shift+Click on the last slide

- To select Non-Contiguous Multiple Slides click on the first slide and Ctrl+Click on the other slides
- For more information on Slide Duration see Slide Duration

From: https://docs.pteavstudio.com/ - **PTE AV Studio** 

Permanent link: https://docs.pteavstudio.com/en-us/10.0/main-window\_1/durations

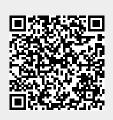

Last update: 2022/12/19 11:48